Персональный компьютер IBM <del>EDDE</del>

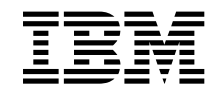

# Программные средства вашего компьютера Windows 98, приложения и программы поддержки

Персональный компьютер IBM <del>EDDE</del>

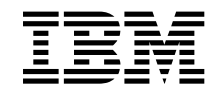

# Программные средства вашего компьютера Windows 98, приложения и программы поддержки

#### **Примечание**

Перед тем как воспользоваться этой информацией и продуктом, к которому она относится, обязательно прочтите Приложение A, "Как ознакомиться с лицензионным соглашением" на стр. 25 и Приложение B, "Замечания и товарные знаки" на стр. 27.

#### **Первое издание (июнь 1999 г.)**

**Приведенные в следующем абзаце положения не касаются Великобритании и прочих стран, в которых они входят в противоречие с местными законами:** КОРПОРАЦИЯ INTERNATIONAL BUSINESS MACHINES ПРЕДОСТАВЛЯЕТ ДАННУЮ ПУБЛИКАЦИЮ "КАК ЕСТЬ," БЕЗ КАКИХ-ЛИБО ЯВНЫХ ИЛИ ПРЕДПОЛАГАЕМЫХ ГАРАНТИЙ, ВКЛЮЧАЯ, НО НЕ ОГРАНИЧИВАЯСЬ ТАКОВЫМИ, ПРЕДПОЛАГАЕМЫЕ ГАРАНТИИ НА ЕЕ КОММЕРЧЕСКОЕ ИСПОЛЬЗОВАНИЕ ИЛИ ПРИГОДНОСТЬ ДЛЯ КАКИХ-ЛИБО ЦЕЛЕЙ. В некоторых странах для ряда сделок не допускается отказ от явных или предполагаемых гарантий; в таком случае данное положение к вам не относится.

В данной публикации могут встретиться технические неточности или типографские опечатки. В публикацию время от времени вносятся изменения, которые будут отражены в следующих изданиях. IBM может в любой момент внести изменения в продукты и/или программы, которые описаны в данной публикации.

Данная публикация разработана для продуктов и услуг, предлагаемых в США. IBM может не предоставлять в других странах продукты, услуги и аппаратные средства, описанные в данном документе; приведенная здесь информация может изменяться без уведомления. За информацией о продуктах, услугах и аппаратных средствах, предоставляемых в вашей стране, обращайтесь в местному представителю IBM.

С запросами по поводу технической информации о продуктах IBM следует обращаться к продавцу продукции IBM или к торговому представителю IBM.

Copyright International Business Machines Corporation 1999. Все права защищены.

## **Содержание**

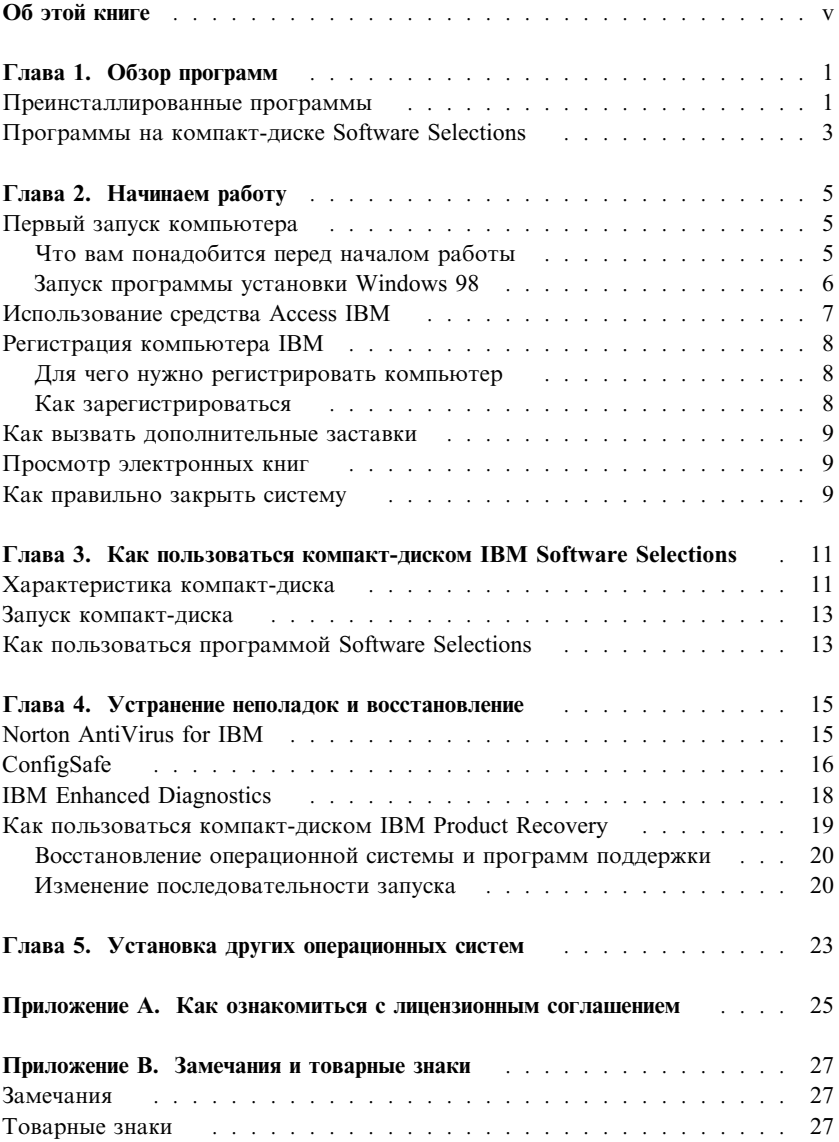

### **Об этой книге**

*Эта книга является дополнением к публикациям, прилагаемым к вашему компьютеру. Храните ее вместе с остальными публикациями на тот случай, если она вам понадобится.*

Здесь дана общая характеристика прилагаемых к компьютеру программных средств.

Как организована данная книга

- В разделе Глава 1, "Обзор программ" на стр. 1 содержится общий обзор программ, поставляемых вместе с вашим компьютером.
- Инструкции, приведенные в разделе Глава 2, "Начинаем работу" на стр. 5, помогут вам начать работу на компьютере и ознакомиться с некоторыми программными средствами.
- В разделе Глава 3, "Как пользоваться компакт-диском IBM Software Selections" на стр. 11 рассказывается, как установить или переустановить программное обеспечение, находящееся на компакт-диске IBM *Software Selections*.
- В разделе Глава 4, "Устранение неполадок и восстановление" на стр. 15 приводится информация по устранению неполадок и о том, как восстановить операционную систему и прочие преинсталлированные программы.
- Раздел Глава 5, "Установка других операционных систем" на стр. 23 посвящен установке других операционных систем и программ поддержки.
- Приложение А, "Как ознакомиться с лицензионным соглашением" на стр. 25 содержит инструкции по просмотру Международного Соглашения IBM о Лицензиях на Программы, Предоставляемые без Гарантий.
- Приложение B, "Замечания и товарные знаки" на стр. 27 содержит замечания и информацию о товарных знаках.

### Глава 1. Обзор программ

Ваш компьютер IBM® поставляется с Microsoft® Windows® 98<sup>1</sup> и набором программ, включая приложения, диагностические средства и драйверы устройств. Некоторые из программ преинсталлированы, а некоторые готовы к установке.

Программное обеспечение (за исключением Microsoft Windows Примечание: 98) предоставляется в соответствии с положениями Международного Соглашения IBM о Лицензиях на Программы, Предоставляемые без Гарантий. Начав пользоваться компьютером, вы тем самым примете это лицензионное соглашение. Чтобы узнать, как просмотреть это лицензионное соглашение, смотрите раздел Приложение А, "Как ознакомиться с лицензионным соглашением" на стр. 25.

### Преинсталлированные программы

Помимо Windows 98 на вашем компьютере есть следующие преинсталлированные программы:

- Access IBM это средство, которое позволит вам установить предоставленные IBM программы, зарегистрировать компьютер, установить дату и время, настроить принтер, просмотреть электронные книги, ознакомиться с лицензионным соглашением и и электронной гарантией, а также получить информацию о продуктах и технической поддержке IBM.
- ConfigSafe это развитый инструмент трассировки и восстановления конфигурации. В эту программу входят средства, которые позволят вам восстановить систему, если рабочий стол окажется поврежден или непригоден для работы, либо если его невозможно запустить.
- Internet Explorer  $\circ$ бновленная версия Web-браузера Microsoft. Internet Explorer - это средство, которое позволяет перемещаться по внутренней сети (intranet) вашего учреждения или по WWW.
	- Примечание: Чтобы воспользоваться программой Internet Explorer, вы должны соединиться с внутренней сетью вашего учреждения и/или с WWW. Информацию по

<sup>&</sup>lt;sup>1</sup> Законность приобретения вами программного обеспечения Windows NT у Корпорации Microsoft подтверждается прилагаемым к вашему компьютеру Сертификатом аутентичности (Microsoft Certificate of Authenticity).

установлению соединения с WWW, а также прочую информацию по Internet Explorer смотрите в руководстве Microsoft Windows, прилагаемом к вашему компьютеру.

- $\bullet$  **Microsoft Office Small Business Edition** – компонент, преинсталлированный на некоторых моделях. Если вам понадобится переустановить эту программу, то воспользуйтесь прилагаемыми к компьютеру компакт-дисками Microsoft Office. На компакт-диске IBM *Software Selections* нет программ Microsoft Office..
- $\bullet$ **Драйверы устройств** для установленных на заводе аппаратных средств

Дополнительную информацию о преинсталлированных программах смотрите в разделе Глава 2, "Начинаем работу" на стр. 5.

#### **Важное замечание:**

1. К компьютеру не прилагаются дискеты с резервными копиями преинсталлированных программ. Однако на компакт-диске IBM *Software Selections* есть копии большинства программ и драйверов устройств, преинсталлированных на вашем компьютере фирмой IBM. Дополнительную информацию о компакт-диске *Software Selections* смотрите в разделе Глава 3, "Как пользоваться компакт-диском IBM Software Selections" на стр. 11.

Кроме этого, к компьютеру прилагается компакт-диск *Product Recovery* (Восстановление продукта) с операционной системой Microsoft Windows 98, который позволит восстановить продукт. Если вы будете переустанавливать операционную систему, то воспользуйтесь компакт-диском IBM *Product Recovery*. (IBM не предоставляет дискеты с операционной системой Windows 98 и преинсталлированными программами.) Дополнительную информацию по переустановке Windows 98 смотрите в разделе "Как пользоваться компакт-диском IBM Product Recovery" на стр. 19.

2. Драйверы устройств и некоторые программы можно найти в WWW по адресу http://www.ibm.com/pc/us/files.html или на электронной доске объявлений (BBS) IBM PC. Телефоны BBS смотрите в главе "Как обратиться за консультациями, обслуживанием и информацией" в публикации *Руководство пользователя PC 300GL*. В WWW и на BBS также можно найти обновленные драйверы устройств и другие файлы.

### **Программы на компакт-диске Software Selections**

Помимо преинсталлированных фирмой IBM программ и драйверов устройств к компьютеру прилагаются программные средства на компакт-диске *Software Selections*. Вы сами решите, какие из них вам нужны.

Ниже перечислены некоторые программы, содержащиеся на компакт-диске *Software Selections*. Набор программ на этом компакт-диске все время меняется, и у вас может оказаться не такой набор программ, как в приведенном ниже списке. Программы на компакт-диске *Software Selections* прилагаются к Windows NT Workstation 3.51 и 4.0, а также к Windows 95 и Windows 98. Дополнительную информацию о компакт-диске *Software Selections* смотрите в разделе Глава 3, "Как пользоваться компакт-диском IBM Software Selections" на стр. 11.

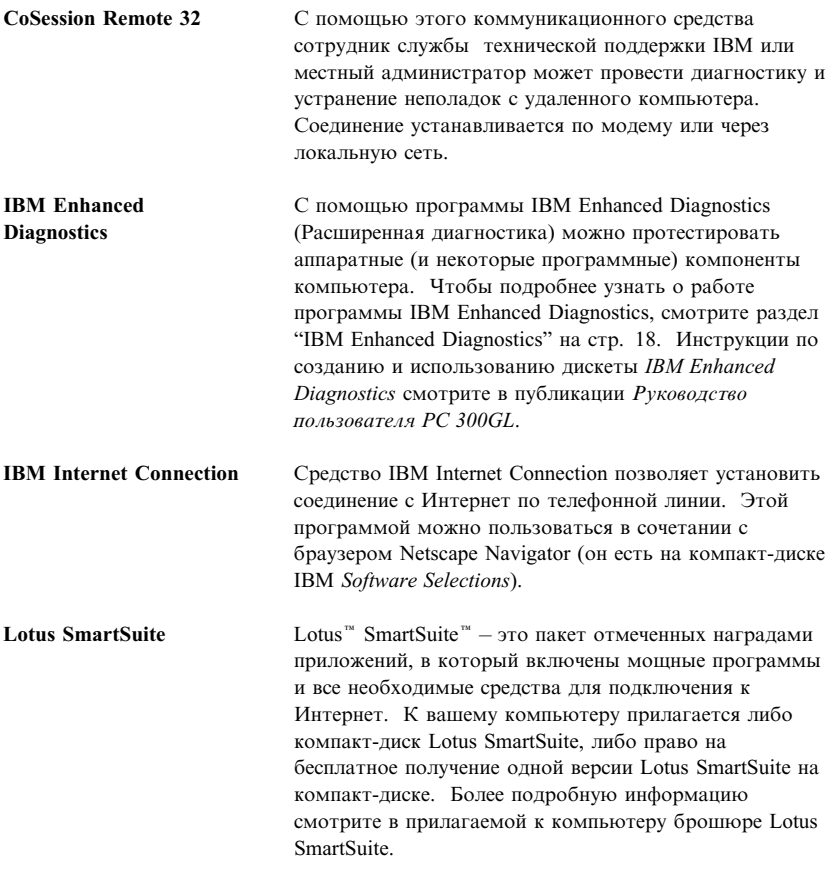

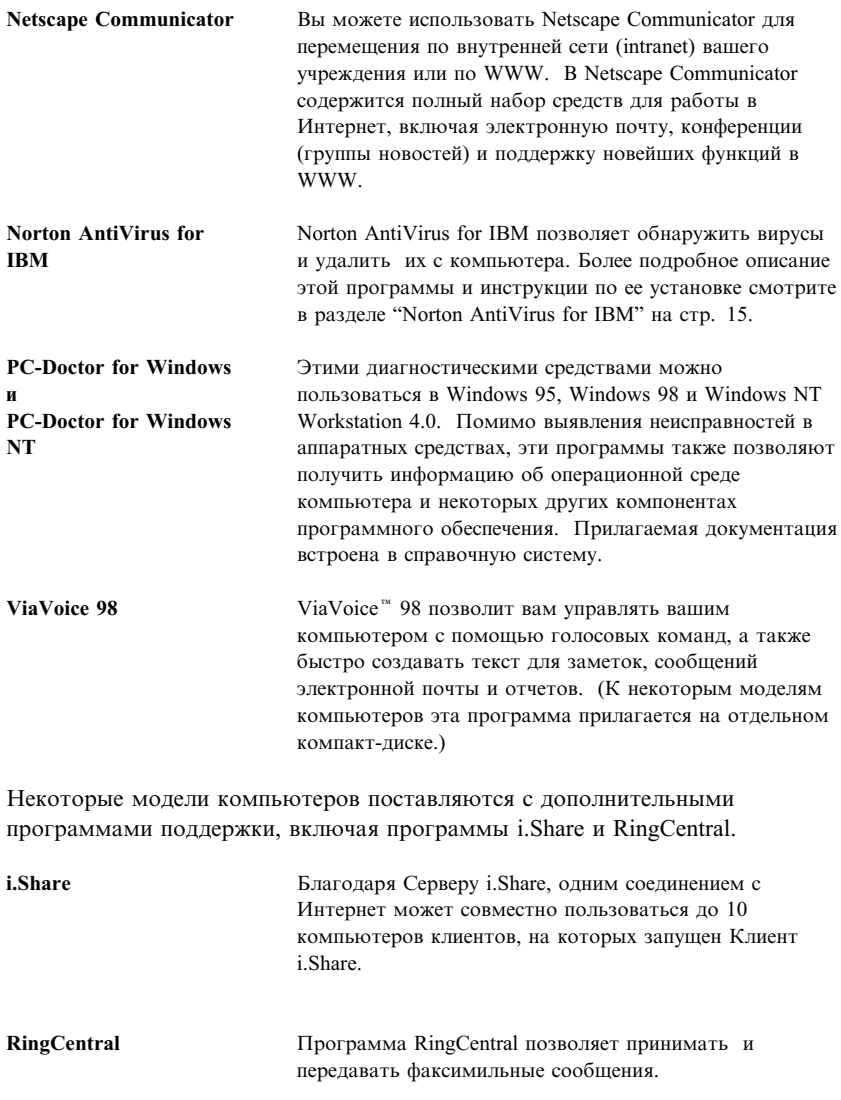

К каждой из операционных систем прилагается свой набор программ. Чтобы узнать, какие программы прилагаются для вашей операционной системы, смотрите компакт-диск IBM *Software Selections*. Компакт-диск IBM *Software Selections* можно запустить с помощью Access IBM. Дополнительную информацию смотрите в разделе "Использование средства Access IBM" на стр. 7.

### Глава 2. Начинаем работу

В этой главе приведена информация, которая поможет вам начать работу на компьютере; здесь рассматриваются следующие вопросы:

- Что вам понадобится перед первым запуском компьютера, и что произойдет после того, как вы его запустите
- $KaK$ 
	- Получать нужную информацию и выполнять задачи с помощью Access IBM
	- Воспользоваться электронной программой регистрации компьютера в IBM и вызвать список дополнительных заставок
	- Просматривать электронные книги
	- Правильно выключить компьютер

#### Первый запуск компьютера

Перед тем как первый раз запустить Windows 98, следует выполнить процедуру установки Windows 98.

### Что вам понадобится перед началом работы

Перед запуском программы установки Windows 98 вам понадобится следующее:

- Прилагаемая к компьютеру публикация по Windows 98 (если  $\bullet$ содержащаяся в данной главе информация покажется вам недостаточной)
- Сертификат аутентичности (Microsoft Certificate of Authenticity), который прикреплен к передней обложке руководства по Windows 98, с идентификационным номером (ID) продукта
- Если вы работаете в сети, то данные о сети (их вам сообщит администратор сети)
- Если непосредственно к компьютеру подсоединен принтер, то модель принтера и соответствующий номер порта.

### Запуск программы установки Windows 98

Если программа установки еще не запускалась, то она запустится при запуске компьютера. Эта программа подскажет возможные варианты выбора и то, какие данные нужно ввести. Если приведенная здесь информация покажется вам недостаточной, смотрите публикацию по Windows 98

#### Примечания:

- 1. Во время работы с программой установки вы должны указать, что принимаете условия, изложенные в лицензионном соглашении на Windows 98, и при появлении соответствующей подсказки ввести номер (ID) продукта (он указан на Сертификате аутентичности). Сертификат аутентичности (Certificate of Authenticity) прикреплен к передней обложке руководства по Windows 98.
- 2. После завершения процедуры установки и перезапуска компьютера появится рабочий стол Windows 98, на котором будет открыто окно Добро пожаловать в Windows 98. В этом окне можно выбрать один из пяти вариантов:
	- Register Now (Регистрация): Щелкните по этой опции, если хотите зарегистрировать установленное у вас программное обеспечение Windows 98 в Microsoft. (Это можно сделать, если у вас установлен модем.)
	- Connect to the Internet (Соединиться с Интернет): Щелкните по этой опции, если хотите установить соединение с Интернет.
	- Discover Windows 98 (Ознакомление с Windows 98): Щелкните по этой опции, если хотите вызвать информацию по следующим вопросам:
		- Основы работы на компьютере
		- $O5300$  Windows 98
		- $Y_{TO}$   $HOBOFO$
		- Дополнительные ресурсы Windows 98
	- Maintain Your Computer (Обслуживание компьютера): Щелкните по этой опции, если хотите оптимизировать параметры настройки компьютера или задать расписание для обслуживания компьютера.
- 3. Постарайтесь как можно раньше создать дискету IBM Enhanced Diagnostic (Расширенная диагностика). Эта загрузочная диагностическая дискета поможет вам выявить причины неполадок в работе компьютера. Чтобы подробнее узнать о работе программы IBM Enhanced Diagnostics, смотрите раздел Глава 4, "Устранение неполадок и восстановление" на стр. 15. Инструкции по созданию дискеты смотрите в публикации Руководство пользователя РС 300GL.

### Использование средства Access IBM

С помощью Access IBM можно:

- Запускать компакт-диск IBM Software Selections для установки дополнительных программ (эти программы перечислены в разделе "Программы на компакт-диске Software Selections" на стр. 3).
- Создать загрузочную диагностическую дискету.
- Просмотреть Международное Соглашение IBM о Лицензиях на Программы, Предоставляемые без Гарантий.
- Зарегистрировать компьютер IBM.
- Выполнить ряд системных задач, например:
	- Установить дату и время
	- Получить рекомендации по организации рабочего места
- Просматривать такие электронные книги, как Understanding Your Personal Computer.
- Открывать Web-страницы IBM в WWW, на которых находится информация о продуктах и технической поддержке IBM. Для этого у вас должно быть установлено соединение с Интернет и должен быть установлен браузер. Если компьютер не подключен к Интернет, то вы сможете просмотреть те Web-страницы, которые размещены на жестком диске вашего компьютера.

Средство Access IBM работает как компонент рабочего стола. Выполнение этой программы на рабочем столе продолжается даже после перезапуска компьютера, если только ее не закроет пользователь.

Чтобы воспользоваться средством Access IBM:

- 1. Если средство Access IBM еще не открыто, щелкните по кнопке Пуск в Windows; найдите в списке Access IBM и щелкните по этой записи.
- 2. В общем случае, чтобы выполнить какие-либо задачи или получить информацию с помощью Access IBM, необходимо выполнить следующее:
	- а. Щелкните по названию одной из категорий в меню:

Start up (Запуск) Customize (Настройка) Get help (Справка) View license and warranty (Просмотр лицензии и гарантии)

Для каждой категории открывается свое меню.

b. В меню категории щелкните по названию нужного раздела. Далее действуйте в соответствии с инструкциями на экране.

### **Регистрация компьютера IBM**

Регистрация компьютера займет всего несколько минут. После того как вы завершите регистрацию продукта, вам будет предложено установить дополнительный набор заставок для Windows. (Чтобы узнать, как зарегистрировать программное обеспечение Windows 98 в Microsoft, смотрите стр. 6.)

### **Для чего нужно регистрировать компьютер**

Если вы зарегистрируете свой компьютер, фирма IBM сможет предоставить вам более совершенное обслуживание. При регистрации полученная от вас информация помещается в централизованную базу данных, которая используется сотрудниками службы технической поддержки IBM. Если вам понадобится техническая консультация, сотрудники службы поддержки уже будут располагать данными о вашем компьютере, что позволит вам сэкономить время при обращении по телефону. Кроме того, сотрудники отдела по работе с покупателями смогут ознакомиться с вашими отзывами о компьютере IBM, чтобы учесть их при усовершенствовании данной серии продуктов.

### **Как зарегистрироваться**

Регистрация компьютера IBM проводится с помощью программы регистрации продуктов. Программа регистрации запишет ваше имя, адрес, номер телефона и факса, адрес электронной почты, тип и серийный номер компьютера. Затем вы должны передать регистрационные данные в IBM одним из следующих способов:

- Напечатайте необходимые данные и отправьте в IBM по почте.
- $\bullet$ Если у вас есть модем, передайте данные прямо в IBM.

Чтобы зарегистрировать компьютер:

- 1. В окне Access IBM щелкните по **Start up** (Запуск). Появится соответствующее меню. (Чтобы узнать, как открыть Access IBM, смотрите стр. 7.)
- 2. Щелкните по **Register your computer** (Зарегистрировать компьютер) и следуйте инструкциям на экране.

Компьютер также можно зарегистрировать через WWW (http://www.ibm.com/pc/register).

### **Как вызвать дополнительные заставки**

Если при регистрации (которая описана выше) вы установили дополнительный набор заставок, то, чтобы вызвать список новых заставок, выполните следующее.

- 1. Щелкните по кнопке **Пуск** в Windows.
- 2. Выберите **Настройка**.
- 3. Щелкните по **Панель управления**.
- 4. Дважды щелкните по **Экран**.
- 5. Щелкните по вкладке **Заставка**.
- 6. В блоке заставок щелкните по выпадающему списку заставок.
- 7. Выберите одну из заставок, щелкнув мышью по нужной строчке.
- 8. Найдите полосу прокрутки в поле **Интервал** и задайте время (в минутах), по истечении которого должна появляться заставка (если компьютер бездействует).
- 9. Щелкните по **ОК**.

### **Просмотр электронных книг**

Чтобы вызвать и просмотреть электронные публикации, выполните следующее:

- 1. В окне Access IBM щелкните по **Get Help** (Справка).
- 2. В появившемся меню щелкните по **View documentation** (Просмотр документации).
- 3. Прокрутите список и щелкните по названию книги, которую хотите вызвать.

Некоторые электронные публикации созданы в формате PDF (Portable Document Format). Для просмотра таких книг необходима программа Adobe Acrobat Reader. Чтобы получить справку по установке программы Adobe Acrobat Reader, выполните описанные выше шаги 1 и 2, а затем дважды щелкните по **PDF Books** (Публикации в формате PDF) и по **Installing Adobe Acrobat Reader** (Установка Adobe Acrobat Reader).

### **Как правильно закрыть систему**

Чтобы избежать потери несохраненных данных или повреждения программ, перед выключением компьютера всегда правильно закрывайте систему.

Чтобы закрыть систему:

- 1. Сохраните все данные, с которыми вы работали.
- 2. Закройте все открытые приложения.
- 3. Щелкните по кнопке **Пуск** в Windows.

### 4. Щелкните по **Завершение работы**; затем для подтверждения щелкните по **Да**

При следующем включении компьютера Windows 98 восстановит все окна, которые были открыты перед выключением компьютера.

### **Глава 3. Как пользоваться компакт-диском IBM Software Selections**

Эта глава посвящена тому, как установить или переустановить драйверы устройств и прочие программные средства с прилагаемого к компьютеру компакт-диска IBM *Software Selections*.

**Примечание:** Вы сможете запустить компакт-диск IBM *Software Selections*, только если у вас установлен Microsoft Internet Explorer 4.0 или старше.

#### **Характеристика компакт-диска**

На компакт-диске IBM *Software Selections* находятся драйверы устройств, диагностические программы и прочие программы поддержки для Windows 95, Windows 98, Windows NT Workstation 3.51 и Windows NT Workstation 4.0.

**Примечание:** К каждой из операционных систем прилагается свой набор программ. Ищите на компакт-диске IBM *Software Selections* программы, которые прилагаются для вашей операционной системы.

#### **Важное замечание**

На компакт-диске IBM *Software Selections*нет операционных систем. Этим компакт-диском можно воспользоваться, только если у вас на компьютере установлена операционная система.

С помощью этого компакт-диска можно:

- Если ваш компьютер оснащен устройством CD-ROM, установить некоторые из этих программных продуктов непосредственно с компакт-диска.
- ¹ Создать образ компакт-диска IBM *Software Selections* на жестком диске и на диске локальной сети и установить эти программные продукты с помощью этого образа.
- Создать дискеты для программных продуктов, которые нельзя установить с компакт-диска, и установить эти продукты с дискет.

Компакт-диск IBM *Software Selections* предоставит в ваше распоряжение простой и удобный графический интерфейс, а также процедуры автоматической установки для большинства программ. На нем также есть система справки, описывающая находящиеся на этом компакт-диске средства.

Программы, содержащиеся на компакт-диске IBM *Software Selections*, предоставляются по лицензии в соответствии с положениями и условиями Международного Соглашения IBM о Лицензиях на Программы, Предоставляемые без Гарантий, которое можно просмотреть с помощью Access IBM. (Смотрите раздел Приложение A, "Как ознакомиться с лицензионным соглашением" на стр. 25.)

### Запуск компакт-диска

Чтобы воспользоваться компакт-диском IBM Software Selections, вставьте его в устройство CD-ROM. При этом автоматически запустится программа Software Selections.

Если на компьютере отключена функция автоматического выполнения:

- 1. Щелкните по кнопке Пуск в Windows, а затем щелкните по Выполнить.
- 2. Ввелите:

e:\swselect.exe

где  $e - 6$ уква устройства CD-ROM.

- 3. Нажмите Enter. Появится меню Software Selections.
- 4. Выберите нужную опцию и следуйте инструкциям на экране.

#### пибо

- 1. Открыв Access IBM, щелкните по Customize (Настройка). (Чтобы узнать, как открыть Access IBM, смотрите стр. 7.)
- 2. В меню Customize (Настройка) щелкните по Install Software (Установка программ).
- 3. При появлении соответствующей подсказки вставьте компакт-диск IBM Software Selections в устройство CD-ROM. Появится меню Software Selections.

Установленные программы можно вызвать, выбрав опцию Программы в меню Пуск в Windows. У большинства программ прилагаемая документация встроена в справочную систему; к некоторым программам также прилагается электронная документация.

### Как пользоваться программой Software Selections

Программа Software Selections находится на компакт-диске IBM Software Selections. Инструкции по использованию компакт-диска IBM Software Selections смотрите в разделе Глава 3.

Чтобы воспользоваться программой Software Selections:

- 1. В меню Software Selections включите переключатель рядом с программой, которую хотите установить.
- 2. Когда выберете программу, щелкните по Установить. Появится окно со списком программ, которые будут установлены. Щелкните по ОК, чтобы приступить к установке, или по Отмена, чтобы задать другие опнии.

3. Чтобы выполнить задачу, выберите необходимые опции и следуйте инструкциям на экране.

### Глава 4. Устранение неполадок и восстановление

В этом разделе описывается обслуживание и восстановление компьютера. ІВМ предоставляет в ваше распоряжение ряд средств, к котором относятся:

- Norton AntiVirus for IBM
- ConfigSafe
- IBM Enhanced Diagnostics
- Компакт-диск IBM Product Recovery

### **Norton AntiVirus for IBM**

Norton AntiVirus for IBM  $-$  это развитая антивирусная программа обнаружения и удаления вирусов. Чтобы установить Norton AntiVirus for  $IRM·$ 

- 1. Открыв Access IBM, щелкните по Customize (Настройка). (Чтобы узнать, как открыть Access IBM, смотрите стр. 7.)
- 2. В меню Customize (Настройка) щелкните по Install Software (Установка программ).
- 3. При появлении соответствующей подсказки вставьте компакт-диск IBM Software Selections в устройство CD-ROM.
- 4. Когда появится меню Software Selections, включите включите переключатель рядом с программой Norton AntiVirus for IBM.
- 5. Когда выберете программу, щелкните по Установить. Появится окно со списком программ, которые будут установлены. Щелкните по ОК, чтобы приступить к установке, или по Отмена, чтобы задать другие опнии.

Если вам понадобится проверить или изменить текущие параметры настройки программы после установки, выполните следующее:

- 1. Щелкните по кнопке Пуск в Windows.
- 2. Выберите Программы  $\rightarrow$  Norton AntiVirus  $\rightarrow$  Norton AntiVirus.
- 3. В окне Norton AntiVirus щелкните по **Options** (Опции).
- 4. Чтобы просмотреть или изменить тот или иной параметр, щелкните по соответствующей вкладке в верхней части окна. Чтобы сохранить изменения, щелкните по ОК в том окне, в котором вы их внесли.
- 5. Вернитесь в главное окно программы Norton AntiVirus и щелкните по Scheduler (Планировщик). Если хотите изменить какой-либо параметр программы Norton AntiVirus, то дважды щелкните в этом окне по параметру, который хотите изменить, внесите нужные изменения и шелкните по ОК.

6. Откроется новое окно. Если вы внесли изменения и хотите их сохранить, то щелкните в этом окне по **OK**.

К программе прилагается электронная документация. Чтобы ознакомиться с этой документацией:

- 1. Щелкните по кнопке **Пуск** в Windows.
- 2. Выберите **Программы** → **Norton AntiVirus** → **Product Support** (Поддержка продукта).
- 3. Выберите **Reference Guide** (Справочное руководство) или **User's Guide** (Руководство пользователя).
- **Примечание:** Для этого у вас должна быть установлена программа Adobe Acrobat Reader.

### **ConfigSafe**

ConfigSafe – это развитый инструмент трассировки и восстановления конфигурации в Windows 95. В эту программу входят средства, которые упростят вам (или техническому персоналу) восстановление системы, если рабочий стол окажется поврежден или непригоден для работы, либо если его невозможно запустить.

Особенностями программы ConfigSafe являются:

- Графический интерфейс, управляемый с помощью меню.
- Средство Snapshot (Снимок), которое через определенные промежутки времени автоматически сохраняет информацию о конфигурации системы (это системные файлы, сведения о конфигурации аппаратных средств, версии файлов, сетевые соединения и системный реестр). Первый "снимок" создается при первом запуске компьютера.
- Средство восстановления конфигурации, с помощью которого вы сможете восстановить предыдущую конфигурацию системы (или заводскую конфигурацию) в считанные секунды.
- Средство UNDO (Отмена), с помощью которого можно вернуться к той конфигурации, которая действовала перед последним восстановлением.
- $\bullet$  Средство SOS (утилита восстановления DOS), с помощью которого можно восстановить систему, когда не удается вызвать рабочий стол Windows NT.
- Автоматическая трассировка изменений конфигурации системы (независимо от того, внесены ли они сознательно или случайно).
- $\bullet$  Средство генерации отчетов, которое позволяет создать (а затем просмотреть или напечатать) отчет об изменениях конфигурации системы. Из отчета можно узнать, какие изменения произошли в

конфигурации в течение прошедшей недели или с момента отправки компьютера с завода.

Такие отчеты могут пригодиться при устранении неполадок (например, такой отчет можно отправить по факсу в службу поддержки при обращении за консультацией).

- Возможность использования совместно с другими программами, например, с CoSession Remote, для получения удаленной поддержки.
- Автоматическое выполнение задач, требующих больших затрат времени (резервное копирование информации о конфигурации, сбор данных и т.п.).
- Простота записи системных параметров (для этого достаточно щелкнуть мышью в нужном месте) перед внесением изменений в программные или аппаратные средства. Это обеспечивает быстрое восстановление прежней конфигурации, если после внесения изменений возникнут неполадки.
- Настраиваемые средства.

Программа ConfigSafe является ценным средством устранения неполадок, особенно если неисправности возникли после установки новой программы или платы адаптера. Перед внесением изменений в конфигурацию системы сделайте "снимок" текущей рабочей конфигурации с помощью программы ConfigSafe. Если после внесения изменений в файлы конфигурации появятся неполадки, вы легко сможете восстановить прежнюю конфигурацию.

Если вы не можете устранить неполадку самостоятельно и собираетесь обратиться за помощью в службу технической поддержки IBM, то перед тем как звонить в IBM PC HelpCenter®, создайте отчет о последних изменениях конфигурации системы с помощью программы ConfigSafe. Этот отчет позволит представителю службы поддержки IBM помочь вам устранить неисправность.

Программа ConfigSafe преинсталлирована на вашем компьютере. Если по какой-либо причине вам придется ее переустановить, выполните следующее:

- 1. Открыв Access IBM, щелкните по **Customize** (Настройка). (Чтобы узнать, как открыть Access IBM, смотрите стр. 7.)
- 2. В меню Customize (Настройка) щелкните по **Install Software** (Установка программ).
- 3. При появлении соответствующей подсказки вставьте компакт-диск IBM *Software Selections* в устройство CD-ROM.
- 4. Когда появится меню **Software Selections**, включите включите переключатель рядом с программой ConfigSafe.
- 5. Когда выберете программу, щелкните по **Установить**. Появится окно со списком программ, которые будут установлены. Щелкните по **ОК**,

чтобы приступить к установке, или по Отмена, чтобы задать другие опнии.

Чтобы вызвать программу после ее установки:

- 1. Щелкните по кнопке Пуск.
- 2. Выберите Программы  $\rightarrow$  ConfigSafe  $\rightarrow$  CONFIGSAFE.

Прилагаемая документация встроена в справочную систему. Чтобы вызвать электронную справку:

- 1. Щелкните по кнопке Пуск в Windows.
- 2. Выберите Программы  $\rightarrow$  ConfigSafe.

### **IBM Enhanced Diagnostics**

Программа IBM Enhanced Diagnostics работает вне операционной системы. Программу IBM Enhanced Diagnostics можно запустить с компакт-диска IBM Product Recovery. Вы также можете с помощью компакт-диска IBM Software Selections создать образ дискеты IBM Enhanced Diagnostics. Пользовательский интерфейс для запуска средств диагностики и утилит предоставлен Watergate Software PC-Doctor.

С помощью этой программы можно протестировать аппаратные (и некоторые программные) компоненты компьютера. Такой способ тестирования обычно используется, если вы не располагаете другими методами, или если при выявлении неисправностей, предположительно связанных с аппаратными средствами, другие методы оказались безрезультатными.

Чтобы запустить IBM Enhanced Diagnostics с компакт-диска IBM Product Recovery, выполните следующее:

- 1. Вставьте компакт-диск IBM Product Recovery в устройство CD-ROM.
- 2. Перезагрузите компьютер. Если компьютер не загружается с компакт-диска, вам придется изменить последовательность запуска (смотрите раздел "Изменение последовательности запуска" на стр. 20); затем повторите шаги 1-3.
- 3. Откроется главное меню с тремя опциями. Выберите Системные утилиты.
- 4. Откроется новое меню со следующими опциями системных утилит:
	- Запустить диагностику
	- Информация о системе
- 5. Если хотите открыть программу IBM Enhanced Diagnostics для поиска неисправностей, выберите Запустить диагностику. Если хотите

просмотреть текущую конфигурацию компьютера, выберите Информация о системе.

Инструкции по созданию дискеты *IBM Enhanced Diagnostics* с помощью компакт-диска IBM *Software Selections* смотрите в публикации *Руководство пользователя PC 300GL*.

### **Как пользоваться компакт-диском IBM Product Recovery**

Компакт-диск IBM *Product Recovery* прилагается к компьютеру, чтобы вы смогли переустановить Windows 98 и преинсталлированные программы в случае неполадок на жестком диске, или если будут повреждены файлы Windows 98.

Перед отправкой с завода на компьютере был создан основной раздел FAT32. Компакт-диск IBM *Product Recovery* для Windows 98 правильно работает только если основной раздел сформатирован в FAT16 или в FAT32.

#### **Важное замечание**

Если основной раздел сформатирован в любой другой системе (не FAT16 или FAT32), то появится сообщение о наличии неправильного раздела, который необходимо переформатировать с помощью команды FDISK.

Чтобы запустить команду FDISK с компакт-диска IBM *Product Recovery*, в командной строке введите FDISK. Уничтожьте основной раздел, и, не вынимая компакт-диск IBM *Product Recovery* из устройства CD-ROM, перезагрузите компьютер. Компакт-диск IBM *Product Recovery* правильно разобьет жесткий диск на разделы.

**Примечание:** Не некоторых компьютерах преинсталлирован пакет Microsoft Office. Если вам понадобится переустановить файлы Microsoft Office, то возьмите прилагаемый к компьютеру компакт-диск Microsoft Office. На компакт-диске IBM *Product Recovery* этих программ нет.

**Примечание:** При восстановлении стирается вся информация, хранящаяся в основном разделе (на диске C). Если возможно, перед этой операцией создайте резервную копию данных.

### **Восстановление операционной системы и программ поддержки**

Для восстановления операционной системы и программ, установленных на компьютер на заводе, выполните следующее:

- 1. Создайте резервные копии файлов конфигурации и всех созданных вами файлов. Вы потеряете все файлы, которые не скопируете.
- 2. Вставьте компакт-диск IBM *Product Recovery* в устройство CD-ROM.
- 3. Перезагрузите компьютер. Если компьютер не загружается с компакт-диска, вам придется изменить последовательность запуска (смотрите дополнительную информацию в разделе "Изменение последовательности запуска"); затем повторите шаги 1–3.
- 4. Откроется окно со следующими опциями:
	- **Полное восстановление**: Переформатировать жесткий диск и восстановить все файлы.
	- **Частичное восстановление**: Переформатировать жесткий диск и восстановить Windows 98 все драйверы устройств.
	- **Системные утилиты**: Вызвать меню системных утилит.
- 5. Выберите нужную опцию и следуйте инструкциям на экране.
- 6. По завершении восстановления выньте компакт-диск IBM *Product Recovery* и перезагрузите компьютер.
- 7. Если вам пришлось изменить последовательность запуска, то сразу же восстановите прежнюю последовательность запуска.

### **Изменение последовательности запуска**

Если компьютер не загрузится с компакт-диска с первой попытки, то вам придется изменить последовательность запуска в утилите Setup. Чтобы изменить последовательность запуска, выполните следующее:

- 1. Перезагрузите компьютер.
- 2. Когда на экране появится подсказка утилиты Setup, нажмите клавишу F1. (Подсказка утилиты Setup появляется на экране всего на несколько секунд. За это время вы должны успеть нажать клавишу F1.)
- 3. В главном меню утилиты Setup выберите **Start Options** (Опции запуска).
- 4. В меню Start Options (Опции запуска) выберите **Startup Sequence** (Последовательность запуска).
- 5. Запишите последовательность запуска, показанную на экране. Эта информация вам понадобится, чтобы восстановить исходную последовательность запуска после восстановления программ.
- 6. Измените опцию First Startup Device (Первое устройство запуска), указав устройство CD-ROM.
- 7. Нажимайте Esc, пока не вернетесь в главное меню утилиты Setup.
- 8. Перед выходом из утилиты Setup в главном меню выберите Save Settings и нажмите Enter.
- 9. Чтобы выйти из утилиты Setup, нажмите Esc и следуйте инструкциям на экране.
- Примечание: Не забудьте восстановить исходную последовательность запуска, когда завершите восстановление программ с помощью компакт-диска IBM Product Recovery.

### Глава 5. Установка других операционных систем

Если вы установите (или переустановите) Microsoft Windows NT Workstation 3.51 или 4.0, Microsoft Windows 95 либо Microsoft Windows 98, то, возможно, вам также понадобятся дополнительные программы или драйверы устройств. Программы поддержки аппаратных средств находятся на компакт-диске IBM Software Selections. Если при использовании драйверов устройств, установленных с компакт-диска IBM Software Selections возникнут неполадки, то вы можете получить обновления драйверов устройств из WWW (http://www.ibm.com/pc/us/files.html) или с электронной доски объявлений IBM PC BBS.

Перед установкой операционной системы обязательно получите последние версии обновления. За версиями обновления обратитесь к производителю операционной системы (в ряде случаев можно получить обновления с соответствующего WWW-сайта).

При установке операционной системы следуйте инструкциям, прилагаемым к этой операционной системе и ко всем версиям обновления. Затем установите программы поддержки, следуя инструкциям в разделе Глава 3, "Как пользоваться компакт-диском IBM Software Selections" на стр. 11.

Дополнительные инструкции по установке операционных систем можно найти в WWW по адресу: http://www.ibm.com/pc/support/.

Примечание: К каждой из операционных систем прилагается свой набор программ. Чтобы узнать, какие программы прилагаются для вашей операционной системы, смотрите компакт-диск IBM Software Selections.

### **Приложение A. Как ознакомиться с лицензионным соглашением**

Международное Соглашение IBM о Лицензиях на Программы,

Предоставляемые без Гарантий можно просмотреть с помощью Access IBM (это средство поставляется с преинсталлированными программами). Начав пользоваться компьютером, вы тем самым примете это соглашение. Чтобы ознакомиться с этим лицензионным соглашением, выполните следующее:

- 1. Щелкните по кнопке **Пуск** в Windows.
- 2. Переместите указатель на пункт **Access IBM** и щелкните по нему.
- 3. В окне Access IBM щелкните по **View license and warranty** (Просмотр лицензии и гарантии).
- 4. Щелкните по **View the license** (Просмотр лицензии).

Если с компьютера будут удалены преинсталлированные программы, то вы сможете найти лицензионное соглашение на компакт-диске IBM *Software Selections*, щелкнув по **Read the license agreement** (прочесть лицензионное соглашение) в программе Software Selections. Дополнительную информацию о компакт-диске IBM *Software Selections* смотрите в разделе Глава 3, "Как пользоваться компакт-диском IBM Software Selections" на стр. 11.

### **Приложение B. Замечания и товарные знаки**

В этом приложении содержатся замечания юридического характера и информация о товарных знаках.

### **Замечания**

В данной публикации могут встретиться ссылки или указания на продукты, программы или услуги IBM, которые IBM не собирается предоставлять во всех странах, где ведет свою деятельность. Ссылки на продукты, программы или услуги IBM не означают и не предполагают, что можно использовать только указанные продукты, программы или услуги. Разрешается использовать любые функционально эквивалентные продукты, программы или услуги, если при этом не нарушаются права фирмы IBM на интеллектуальную собственность или другие, защищенные законом, права. В этом случае пользователь сам несет ответственность за оценку и проверку совместимости с любыми продуктами-заменителями, кроме явно указанных IBM.

IBM может располагать патентами или рассматриваемыми заявками на патенты, относящимися к предмету данной публикации. Получение данного документа не означает предоставления каких-либо лицензий на эти патенты. Запросы по поводу лицензий можно направлять в письменной форме по адресу:

IBM Director of Licensing IBM Corporation 500 Columbus Avenue Thornwood, NY 10594 U.S.A.

Ссылки на Web-сайты не-IBM приводятся только для вашего удобства и ни в коей мере не должны рассматриваться как рекомендации пользоваться этими Web-сайтами. Материалы на этих Web-сайтах не входят в число материалов по данному продукту IBM, и весь риск пользования этими Web-сайтами несете вы сами.

### **Товарные знаки**

Приведенные ниже термины являются товарными знаками Корпорации IBM в США и/или других странах:

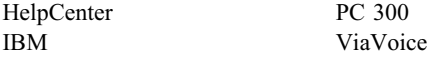

Microsoft, Windows и Windows NT – товарные знаки или зарегистрированные товарные знаки Корпорации Microsoft.

Lotus SmartSuite – товарный знак Корпорации Lotus Development в США и/или других странах.

Названия других компаний, а также их продуктов или услуг могут являться товарными знаками или сервисными марками других фирм.

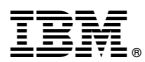

Код изделия: 35L4465

Июнь 1999 г.

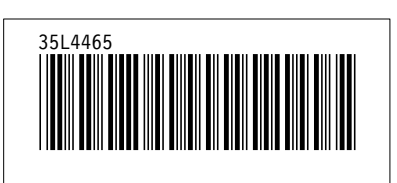